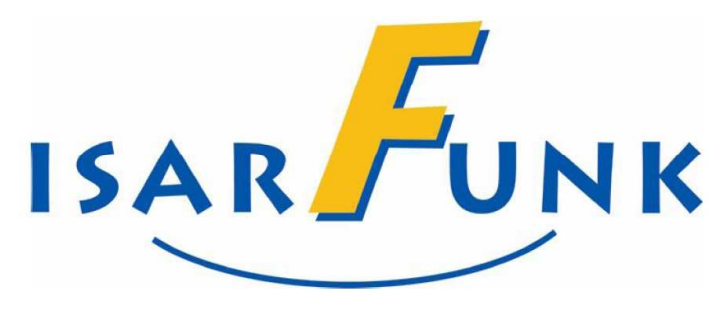

# **HANDBUCH**

# **X800 / Xcover4**

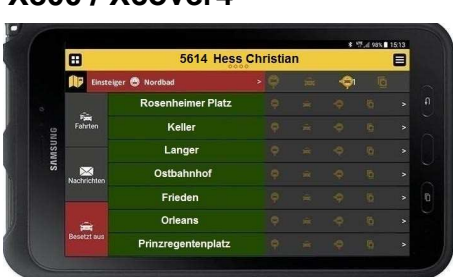

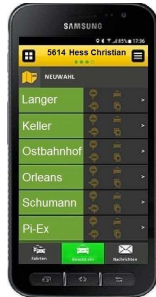

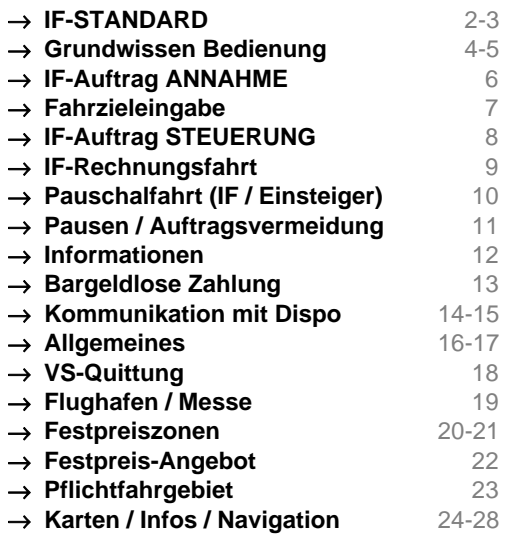

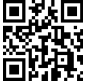

Service:  $\circled{2}$  450 54 – 330 (24/7) / dispo@isarfunk.de<br>Technik:  $\circled{2}$  450 54 – 119 (Mailbox) / quenter.schwegma

**■ 450 54 – 119 (Mailbox) / guenter.schwegmann@isarfunk.de** 

Isarfunktraining.de

# **ISARFUNK - STANDARD**

 Der Begriff "**Marke**" setzt eine **positive Voreinstellung** des Kunden zu Firma und Produkt voraus, sowie eine **ständige Bestätigung** dieser Voreinstellung. Der Ruf der "Marke Taxi" wird durch fehlende Kompetenz vieler Fahrer herabgesetzt.

**ISARFUNK** möchte die Marke "Taxi" mit hohem Ansehen festigen. Der Kunde soll das **IF-Taxi** mit **Verlässlichkeit**, **gleichbleibender Qualität**, **Servicebereitschaft**, **Freundlichkeit**, **Hilfsbereitschaft** und **Sauberkeit** verbinden!

 Als **IF-Fahrer** hat man deswegen auch **durchgehende Kompetenz** zu zeigen: **Vor**, **während** und **nach** der Fahrt!

### ① **KOMPETENZ – Vor der Fahrt ...... .**

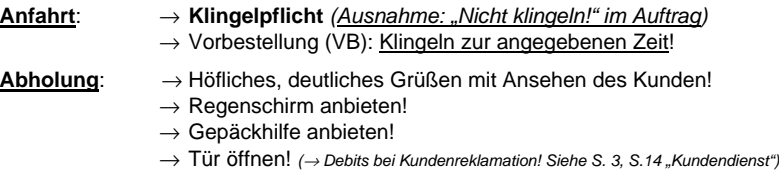

- **Auftreten**: → Erscheinung nach außen: Gepflegt sein!
	- $\rightarrow$  Erscheinung nach innen: Kultivierte Umgangsformen!  $\rightarrow$  Persönliches Abholen!
	- $\rightarrow$  Fahrerausweis im Taxi sichtbar!
	- → Sauberes Auto innen / außen
	- $\rightarrow$  Rauchverbot im Taxi: Höflicher, aber bestimmter Hinweis!
	- → **Korrekte Kleidung!**

### ② **KOMPETENZ – Während der Fahrt ...... .**

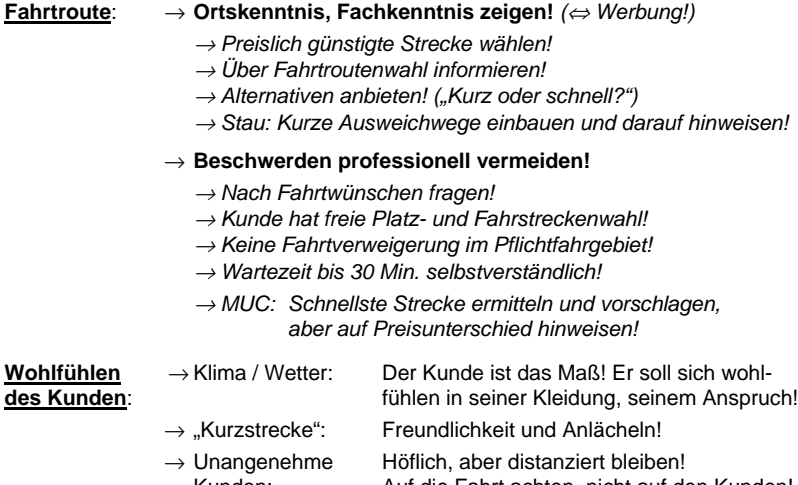

Kunden: Auf die Fahrt achten, nicht auf den Kunden!

### Der Kunde ist **Partner auf Zeit**, nicht König!

(" Beim Lächeln die Zähne zeigen! ")

("... Den siehst Du nie wieder! Was soll's....")

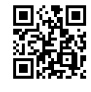

Hilfsbereit

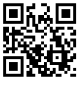

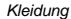

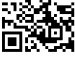

**Sauberkeit** 

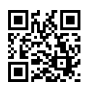

**Schirm** 

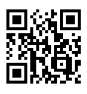

Gepäck

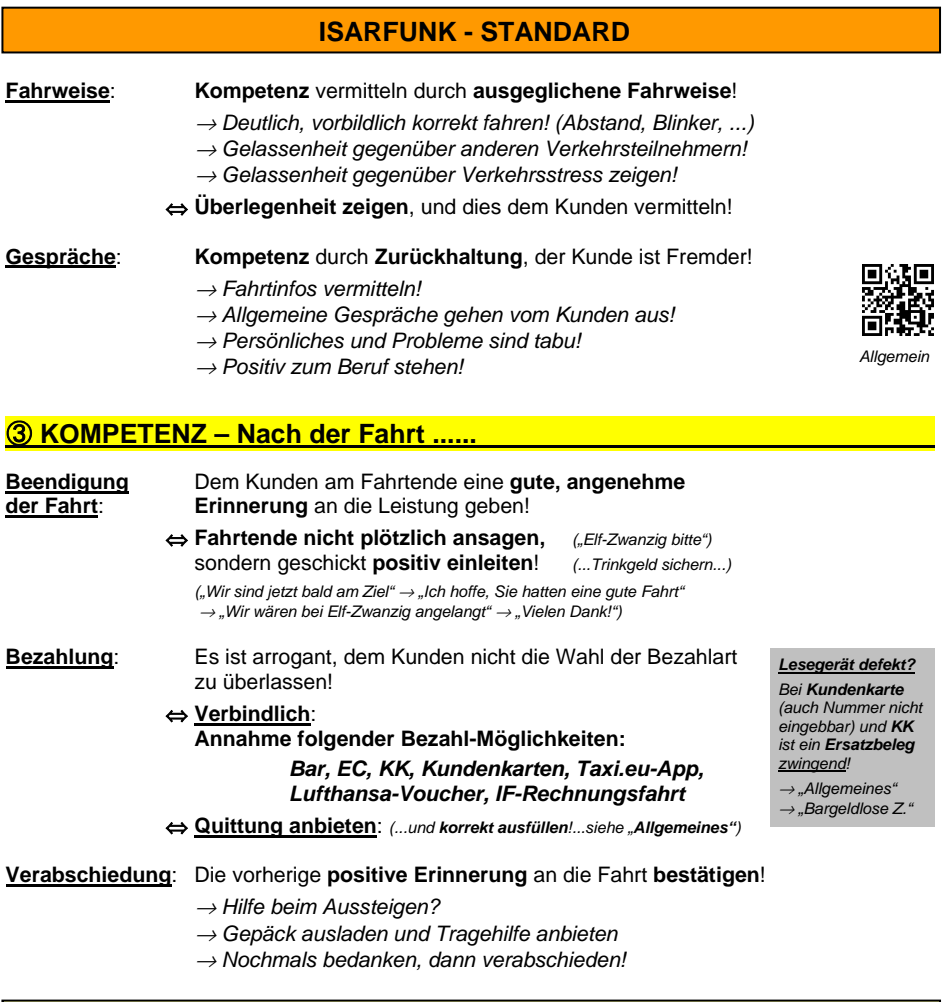

# **KONTROLLE des IF-STANDARDS: DEBIT-Verfahren**

 Der IF-Standard und die IF-Fahrer müssen zusammenpassen. Die Einhaltung des IF-Standards wird überwacht und kontrolliert über Kundenreklamationen und anonymen Testaufträgen! (Partnervertrag!)

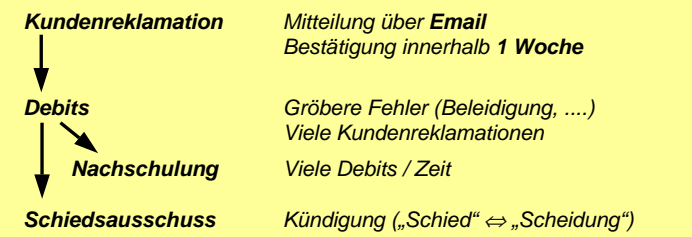

OK

Ja.

**Tagesabschluss** 

Sie jetzt den Tagesabschluss <mark>durchfül</mark>

# **GRUNDWISSEN zur BEDIENUNG (1)**

# ① **ANMELDUNG DES FAHRERS .**

 Nach dem Einschalten des Geräts (Unternehmer fragen!) erscheint ein Eröffnungsbildschirm. Ein "**Wischen**" am Bildschirm öffnet die **Anmelde-Maske**.

Nach jeweiligem Antippen der Felder gibt man

**Unternehmer-Login** und **IF-Fahrercode** ein.

# ② **BILDSCHIRMHELLIGKEIT einstellen .**

 Kurz auf den **EIN-/AUS-Schalter** und darauf auf den Button ..Helliakeit" tippen!

# ③ **POSITIONIERUNG am STANDPLATZ .**

 Positionieren am Standplatz ist möglich, sobald das grüne Feld "Eingetroffen" sichtbar ist.

**Positionierung** durch **Antippen** dieses Feldes!

Eigene Position steht rechts des Sektor-Namens (**P:1**).

- → **Normaler Auftrag**: Vergabe nach **Reihenfolge** (**Ausnahme**: besondere Anforderungen, **P:0**)
- → **Vorbestellung (VB)**: Vergabe nach **Reihenfolge** (**P:0 bleibt unberücksichtigt!)**

# ④ **HAUPTMASKE: Wichtige Felder .**

m

Frieden ō Aktueller SektorUsermenü Sektorspiegel vor Ort **Quick-Buttons Position** Ziel anderer Taxen Taxen in VB —́<br>luc т Umgebung ⑤ **ABMELDUNG und TAGESABSCHLUSS .** → Ab **1x "Bargeldlose Zahlung"** über **IF**: **ERINNERUNG Tagesabschluss vor Abmeldung**! **UERST TAGESABSCHLUSS** 

5614 Einstein Albert

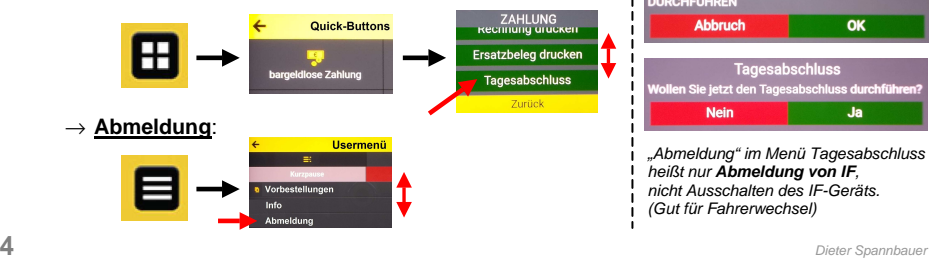

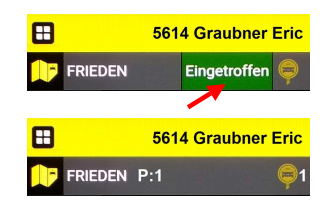

Wechsel **Maske / Landkarte**

**Abbruch** 

**Nein** 

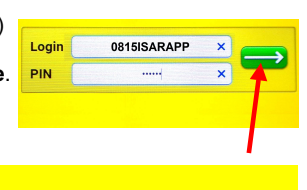

# **GRUNDWISSEN zur BEDIENUNG (2)**

### ⑥ **GRUNDPRINZIP BEDIENUNG .**

→ Der Taxibetrieb wird durch 2 "Masken" gesteuert: "**Hauptmaske**", "**Auftragsmaske**"

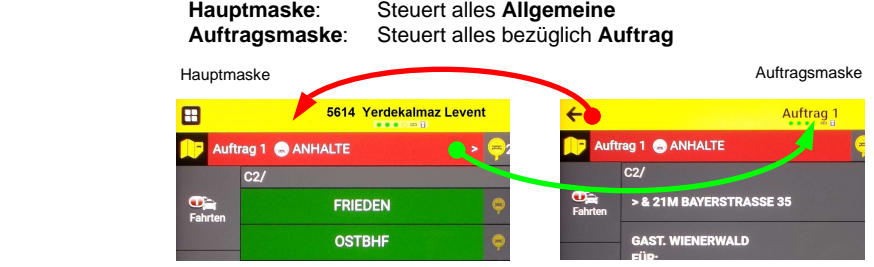

←  $\geq$ 

Man kann zwischen beiden wechseln (nur wenn Auftrag vorliegt):

 Auftragsmaske → Hauptmaske: "**Zurück-Pfeil**" Hauptmaske → Auftragsmaske: "**Weiter-Pfeil**"

→ Zur **Kommunikation** dienen **Antipp-Felder**, Bsp.: OK, Annehmen, Zurück

- → **Eingabe von Zahlen, Wörtern**: Tastatur erscheint durch Antippen des Feldes
- → **Weiterführende Infos**: Antippen von Symbolen

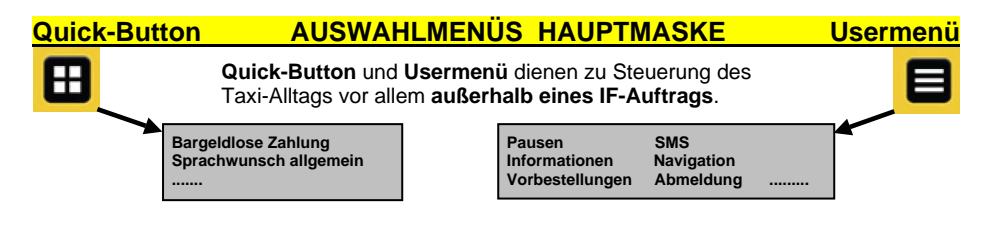

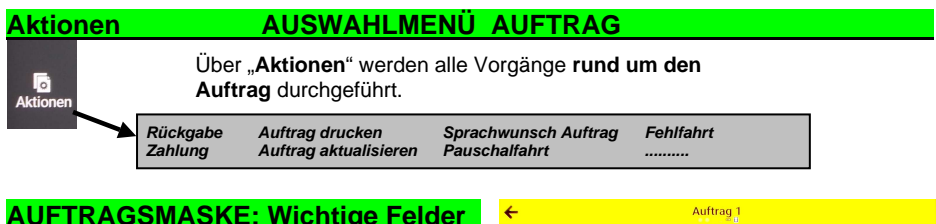

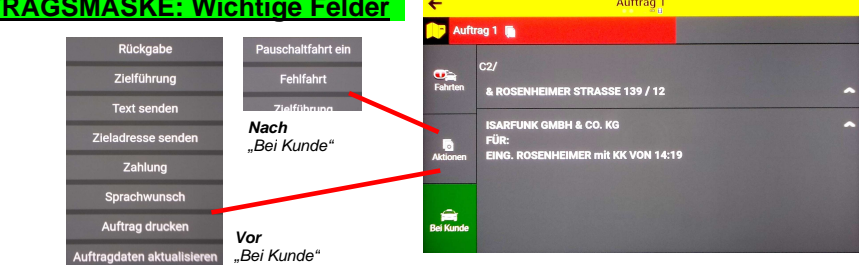

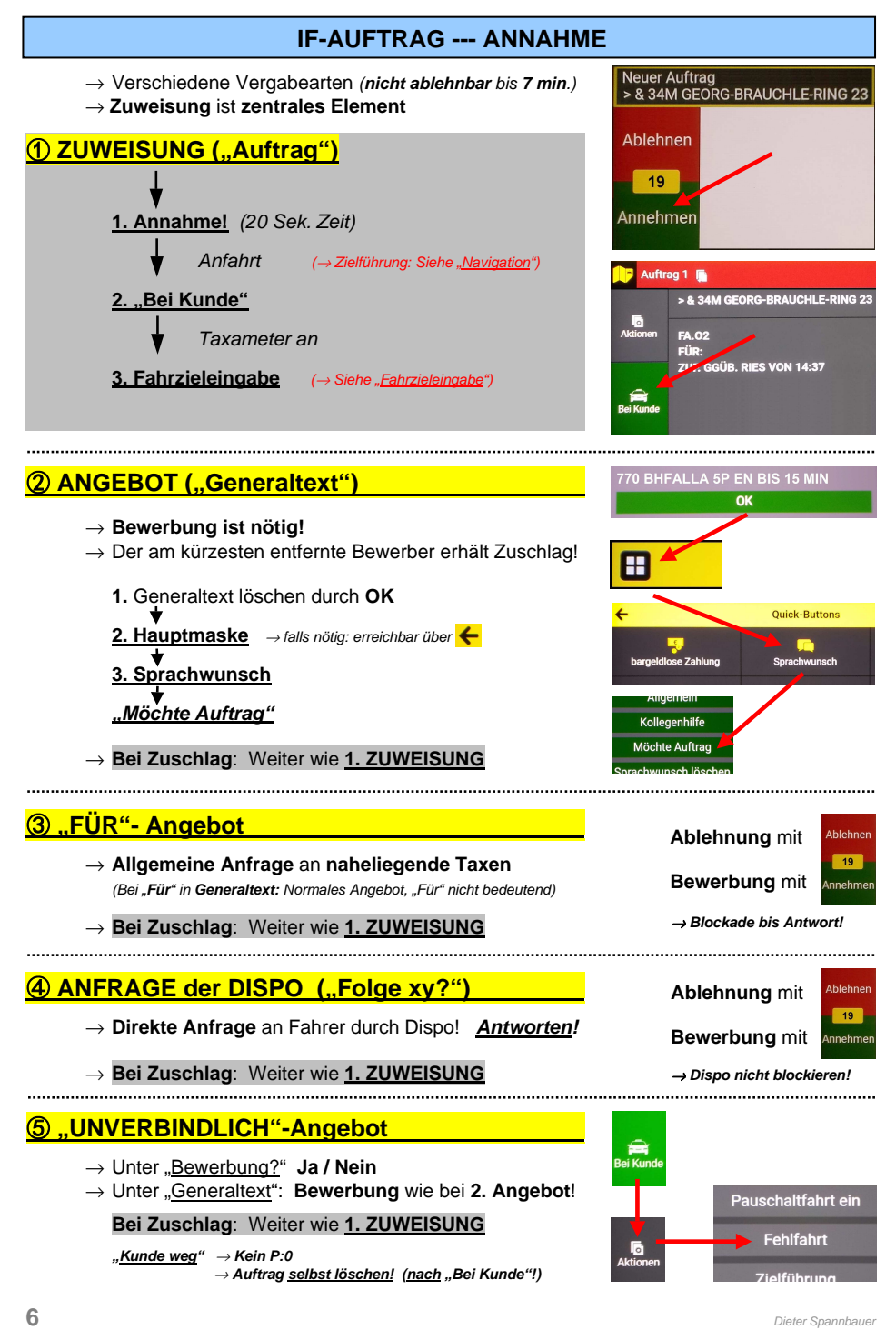

Sektor (WOHIN?)

# **FAHRZIEL-EINGABE**

 → **Nach Einschalten** des Taxameters wird nach dem **Fahrziel (FZ)** gefragt. (Ausnahme: FZ steht im Auftrag) Dann steht das Taxi für dortige Aufträge zur Verfügung. Die Dispo fragt dann oft auch direkt (**"Folge xv?"**).

Tastatur erscheint nicht: Weißes Eingabefeld antippen!

# ① **Fahrziele STADT MÜNCHEN .**

→ **Standplatz-Nummer**

oder

→ **Standplatz-Name** (Kurzform!)

# ②**Fahrziele GROßRAUM MÜNCHEN .**

- → **Zielort-Nummer** (wenn bekannt) oder
- → **Zielort-Name** (Kurzform!)

 (Kurzform braucht etwas Übung!  $Bsp.:$  Starnberg = STA, Oberhaching = OHACH)

# **(3) Fahrziele FERNZIEL ("A1000")**

- → **Eingabe "1000"** ("**Fernziel**" als **Grobangabe** reicht!) oder
- → **Fahrziel "99"** (siehe unten)

# **49Fahrziel ..99**"

Solange während eines Auftrags das Fahrziel "99" eingegeben ist, wird **kein Folge-Auftrag** zugewiesen.

 $\rightarrow$  Wichtig für Rundfahrten, Stau, unklares Ziel. etc... <sup>→</sup> **Sofortige Vermittelbarkeit** nach **Auftrags-Ende**

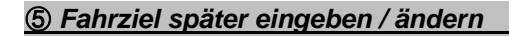

 Das Fahrziel ist **jederzeit** veränderbar. → Auf **"Wohin"** bzw. **aktuelles Fahrziel** tippen!

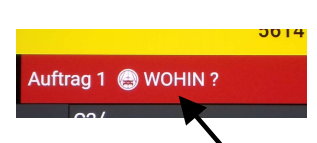

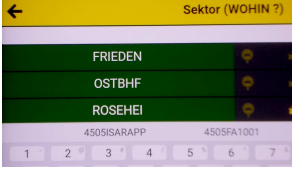

**ANHALTE** 

860  $3<sup>8</sup>$ 

 $\leftarrow$ 

860

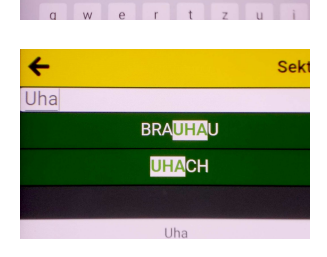

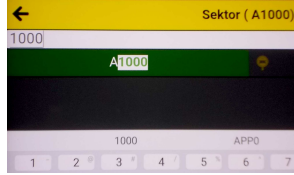

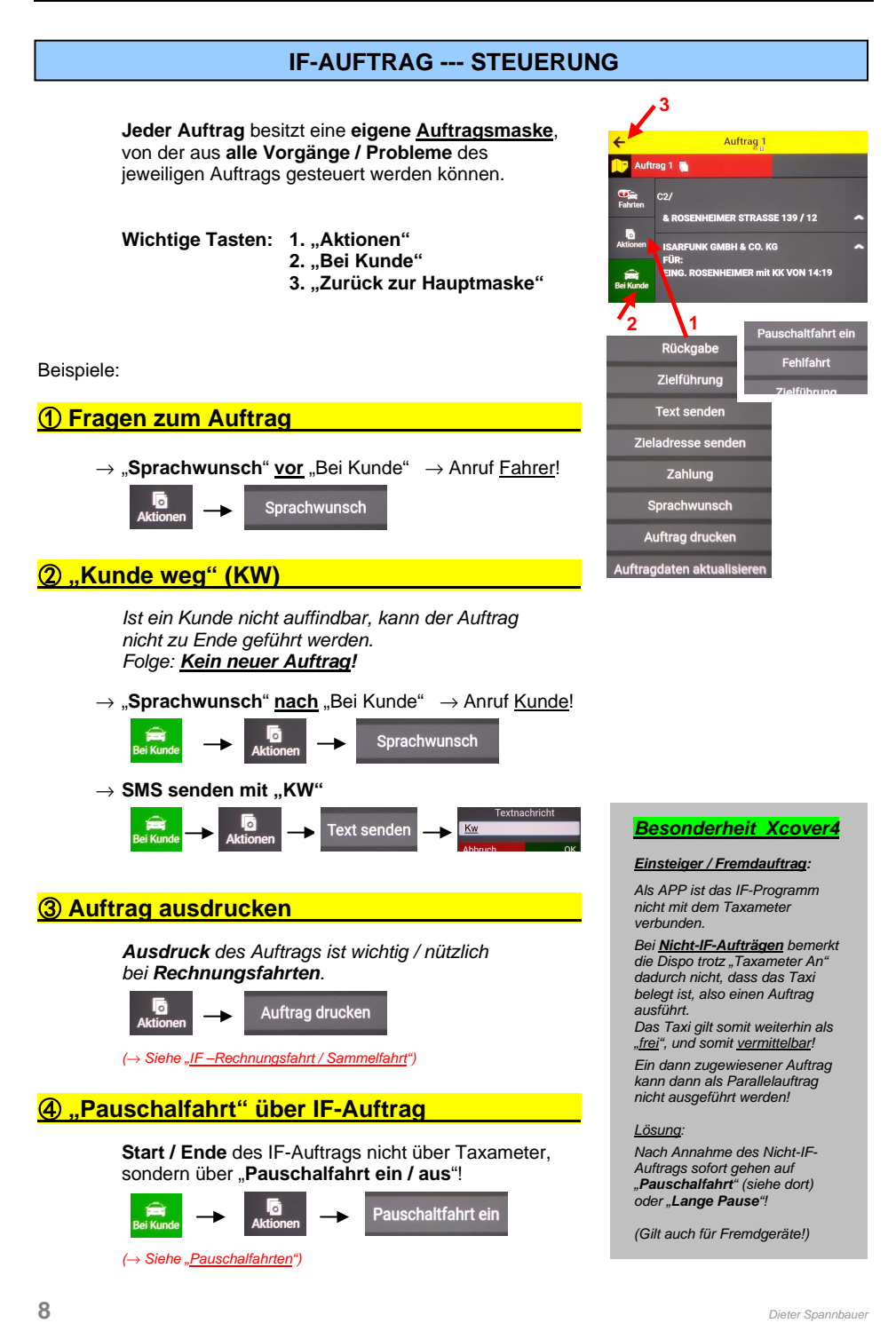

# **IF-RECHNUNGSFAHRT / SAMMELFAHRT**

 Eine **Rechnungsfahrt** wird nicht vom Fahrgast bezahlt, sondern von einem bei IF registrierten Auftraggeber.

 Am Ende der Fahrt muss der Fahrpreis der Zentrale mitgeteilt werden.

# ① **TIPPS VOR DER RECHNUNGSFAHRT .**

- → **Auftrag ausdrucken!** (→ Siehe "Auftrags-Steuerung")
	- $\rightarrow$  Schneller Zugriff auf Infos (Sammelaufträge!)
	- $\rightarrow$  Festhalten von Tour- / Verrechnungsnummer
- → **Alle Daten** unter "Rechnungsfahrt" auf Quittungsblock **notieren** für die spätere Schicht-Abrechnung
- → Zu **allen angegebenen Zieladressen** im Auftrag ist **Navigation** möglich! (↔ nötig?) (→ Siehe "Navigation")

# ② **FAHRPREIS-EINGABE .**

 **"Fahrpreiseingabe"** erscheint durch Druck auf Taste "Abschließen".

- → Eingabe in **"Euro, Cent"**
- $\rightarrow$  Eingabe bestätigen

### **RECHNUNGSFAHRT ALLGEMEIN .**

- $\rightarrow$  Rechnungsfahrten gibt es nur über IF.
- $\rightarrow$  Tour- / Verrechnungsnummer (VNR, V.-Nr.) sind wichtig für Abrechnung bei Schichtende.
- $\rightarrow$  Auftrag löscht sich erst nach Eingabe des Fahrpreises!
- $\rightarrow$  Bei mehreren angegebenen VNR gilt die unterste.
- Bei FZ-Änderung: Vorab die Dispo informieren!

# ③ **SAMMELFAHRTEN .**

 **Sammelfahrt** ist **wie Rechnungsfahrt**, nur mit mehreren Adressen. (→ Zielführung: Siehe "Navigation")  $\rightarrow$  Taxameter an (FZ-Eingabe weg durch  $\leftarrow$ )

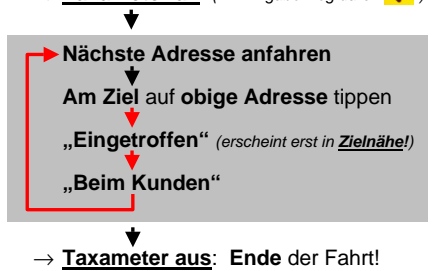

Auftrag 1 3.AN MOZARTSTRASSE 16 NEIER ZW. HERZOG-4.AN BAY RSTRASSE 99 / 3 PRANTL ZW. MARTIN-G LIN **VNR** 3.AN Nº ZARTSTRASSE 16 NEIER ZW. HI VNR: Zielführung Eingetroffen **AN: BEIM KUNDEN** OK

**2.10M POSENHEIMED STRASSE 130 / 12 RECHNUNG!! TOUR: 3698 ISARFUNK GMBH &** cije.

EING. ROSENHEIMER Rechnungsfahrt mit KK

2.AN HAUPTBAHNHOF MITTE VNR:

**RECHNUNG(\$) ISARFUNK GMBH & CO. KG VNR: 1** 

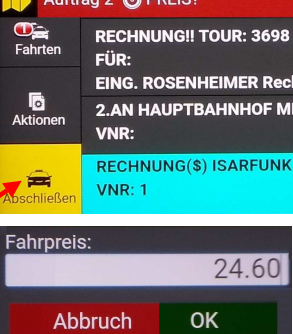

# **PAUSCHALFAHRTEN / BESORGUNGEN**

### **Pauschalfahrten** gibt es nur bei

- → **Fahrten außerhalb des Pflichtfahrgebietes!**
- → **Starthilfe-Auftrag / Überführungsfahrt**
- → Besorgungsfahrt ("TEN")
- → **Festpreiszonen / -angeboten** (Siehe dort)

 **IF-Pauschalaufträge** sind am Gerät **anders zu bedienen** als andere Pauschalaufträge.

# ① **IF-AUFTRÄGE PAUSCHAL .**

Abrechnung von Pauschalfahrten am Schichtende als "Umsatz-Plus", wenn es **keine Rechnungsfahrt** ist.

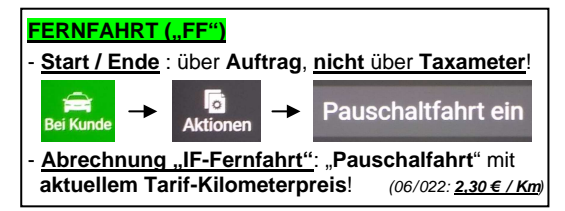

### **INFO**:

Fernfahrten (FF) werden nur an Taxen vermittelt, deren Unternehmer dafür bei IF angemeldet ist! Also beim Unternehmer nachfragen.

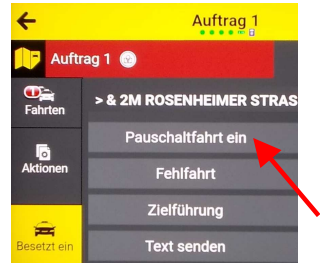

### **Starthilfe-Auftrag**

- Kunde bezahlt einen **Pauschalpreis für Starthilfe**, nicht die Taxi-Anfahrt!
- **Pauschalpreis: 1h Wartezeit** laut **Tarif** (06/2022: **36 €**)

### **Überführungsfahrt**

- Besteht aus Anfahrt, Fahrzeit im Kundenauto, Rückfahrt mit Eigenkosten.
- Dem Kunden wurde der **2,5-fache Preis des Taxitarifs** als **Pauschalpreis** mitgeteilt.
- Das **Taxameter** muss also auf .. Aus" bleiben!

### **Besorgungsfahrt ("TEN")**

 - Den angegebenen **Grundpreis** verwenden! Ist **Besorgung** eine "**IF-Rechnungsfahrt**", dann siehe dort, nur mit Eingabe des angegebenen **Grundpreises**.

# ② **EINSTEIGER / ANDERE VERMITTLUNG .**

Bei **Pauschal**-Aufträgen durch **Einsteiger / a. Verm.**:

Das Taxi muss als "**Belegt**" markiert werden, sonst gilt es der Dispo als "frei", d.h. **vermittelbar!** 

⇔ **Gefahr: "Parallelauftrag"!**

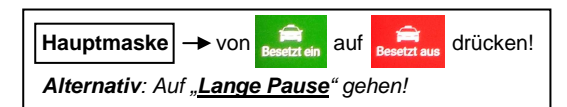

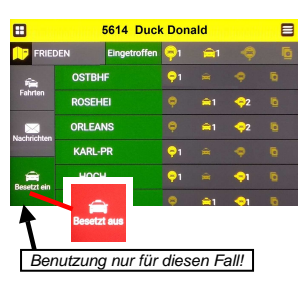

# **PAUSEN / AUFTRAGSVERMEIDUNG**

 Es gibt **4 Möglichkeiten**, **Pausen** zu machen. Also die Zuweisung eines Auftrags zu verhindern!

# ① **"KURZE PAUSE" (Standplatz-Pause) .**

- → Mit "**Kurze Pause**" kann man **max. 10 Min. Pause** am **eingeloggten Standplatz** machen. Die eigene Positionierung verliert man dabei nicht, man rückt in der Positionierung auch nach.
- → **Ende** "Kurze Pause": Tipp auf "Pause beenden".
- $\rightarrow$  Nach 10 Min. löscht sich die Positionierung. Das Taxi gilt **sofort** als wieder **einsatzbereit**, die **Positionierung** ist aber **aufgehoben!**

# **2** ..LANGE PAUSE" (..Pause")

 → "**Lange Pause**" gilt **beliebig lange**! Meldungen / Angebote sind trotzdem sichtbar.

Bewerbungen um Aufträge sind möglich.

→ **Ende** "Lange Pause": Tipp auf "**Pause beenden**", dann evtl. wieder Einloggen am Standplatz.

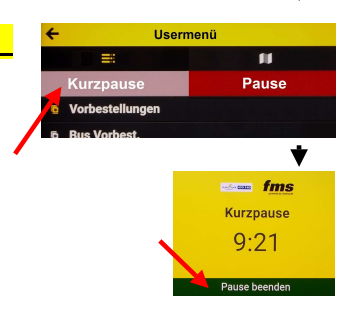

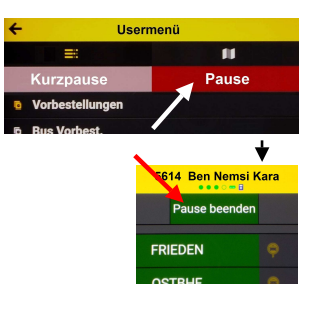

# ③ **FAHRZIEL "99" .**

- → Solange **während** eines Auftrags **FZ** "99" gewählt ist, wird **kein Auftrag** zugewiesen. (Rundfahrten, unklares Fahrziel, Stau, .....)
- $\rightarrow$  Nach Auftrags-Ende (Taxameter "Aus") ist man **sofort wieder vermittelbar!**

# ④ **"FOLGE-PAUSE" .**

Eingabe "Lange Pause" während eines Auftrags:

- → **Kein neuer Auftrag nach Ende** der aktuellen Fahrt!
- $\rightarrow$  Auftragseingang während des Auftrags ist möglich.

→ "**Letzte Fahrt**" (Schichtende, Vorbestellung, .....): Eingabe Fahrziel "99" kombiniert mit "Folge-Pause"!

# **INFORMATIONEN ........**

 Während einer Schicht kann man sich einige Informationen über den aktuellen Taxibetrieb einholen.

Interessante Beispiele unten:

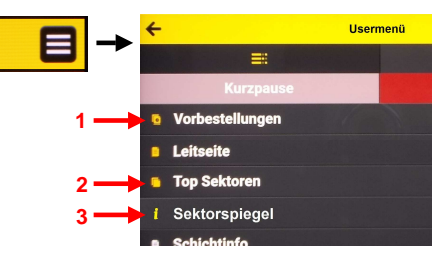

# ① **VORBESTELLUNGEN (VB) .**

 Wer ca. **8-15 Min.** vor der angegebenen Zeit am angegebenen Standplatz die **P:1** hat, bekommt den Auftrag.

- $\rightarrow$  Ausnahme: Spezielle Anforderungen
- $\rightarrow$  VB-Auflistung nur außerhalb Mittlerer Ring!
- <sup>→</sup> **P:0** zählt hier **nicht**!

# ② **AUFTRAGSSPIEGEL .**

 Der **Auftragsspiegel (Top Sektoren)** gibt die Standplätze mit den höchsten Auftragsvermittlungen während der letzten Stunde wieder.

- → "**Zeit**": Letzte Auftragsvermittlung
- <sup>→</sup> "**Anz**": Anzahl Aufträge

# ③ **SEKTORSPIEGEL .**

 Anzeige, wie viele Taxen in der näheren Umgebung des eingegebenen Standplatzes aufhalten.

> $\rightarrow$  Ohne Eingabe: Sektorspiegel vor Ort / Zielort  $\rightarrow$  Info auch über aktuelle Taxinachfrage

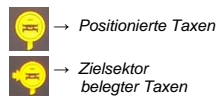

**Freie Taxen** in Umgebung

*→* VB liegt vor

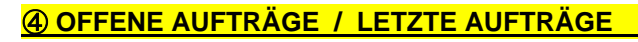

 Erhält man während eines Auftrags einen nächsten Auftrag, so ist dieser unter dem Feld "Fahrten" gespeichert und auch aufrufbar.

 → Auch vorherige **Aufträge** sind hier noch gespeichert, Infos wie Tour-Nummer / Verrechnungsnummer für Rechnungsfahrten also auch **nachträglich zu lesen**!

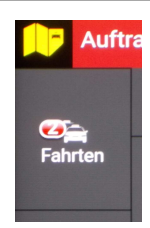

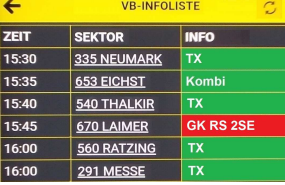

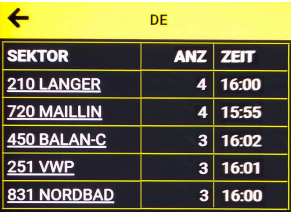

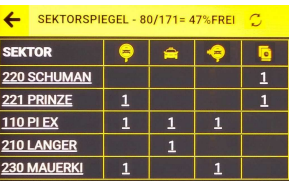

SEKTORSPIEGEL - 80/171= 47%FREI

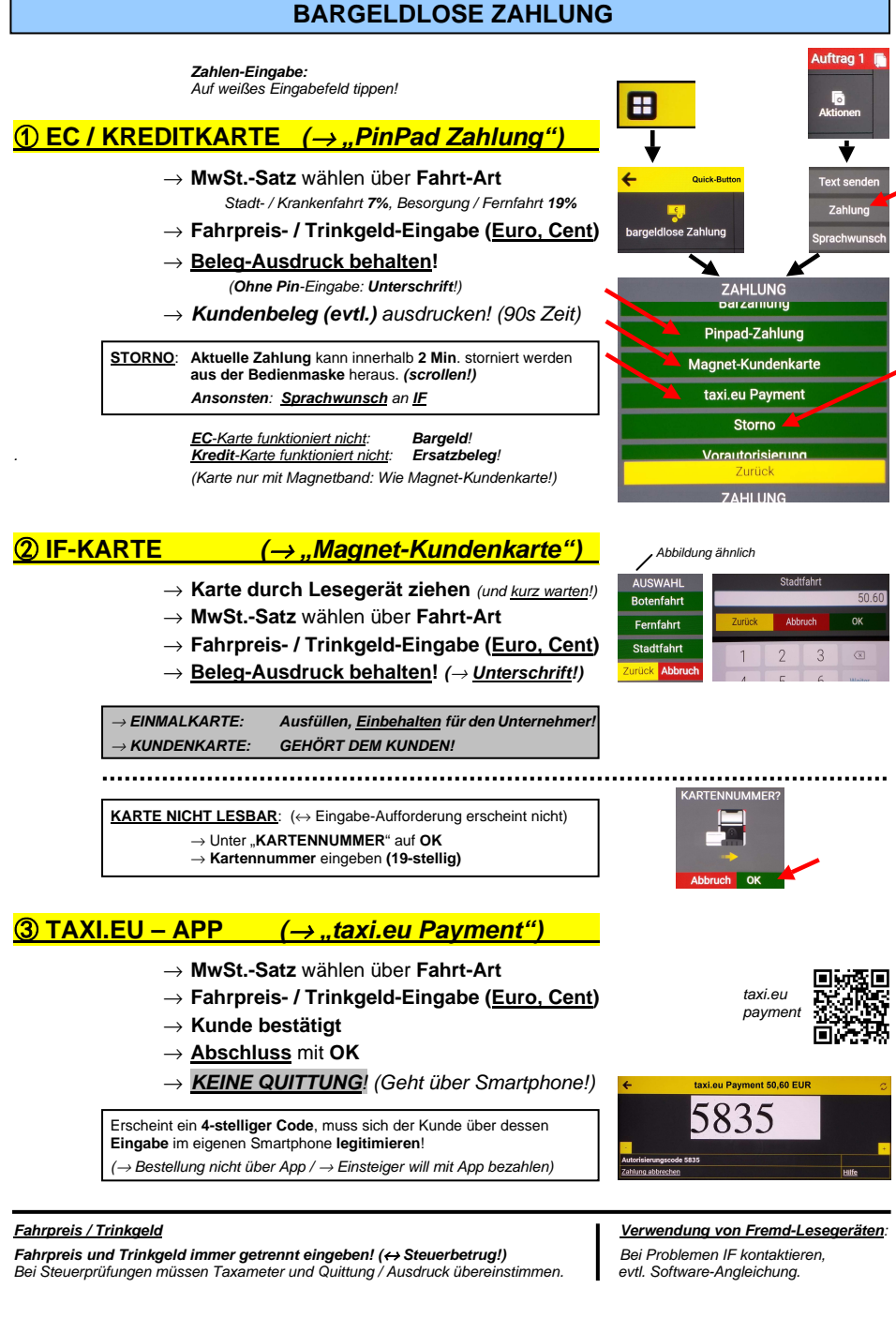

# **KOMMUNIKATION --- FAHRER / DISPO**

### **Grundsatz**: **Kontaktaufnahme** mit Zentrale immer über **IF-Gerät**!

 <sup>→</sup> Ausnahmen: - DBG-Gerät defekt (089-45054-0 oder -330) / Weite Entfernung vom Taxi - Service-Telefon 089-45054-330 (Siehe dort)

# **① FAHRER → DISPO (evtl. Kunde)**

### **Sprachwunsch ALLGEMEIN**

### Anmeldung über **Hauptmaske**!

- → "**Allgemein**" ⇔ Rückruf über **Handy**
- → "**Kollegenhilfe**" ⇔ Rückruf über **IF-Gerät**

### **Sprachwunsch zu IF-AUFTRAG**

- Anmeldung über **Auftragsmaske**!
- <sup>→</sup> **VOR "Bei Kunde"**: Rückruf bei **Fahrer**
- <sup>→</sup> **NACH "Bei Kunde"**: Rückruf bei **Kunde**

### **SMS an Kunden**

### Bei "**Handybesteller**" im **IF-Auftrag:** Kunde ist **per SMS erreichbar!** Verspätung 5 Min. / Warte unten (**erst klingeln!**)

### **Rückgabe (60 Sek.)**

Nur bei Einsteiger + IF-Auftrag zugleich!

- → Erst "Annahme", dann "Rückgabe"!
- → **Rückgabe abwarten**, dann "Taxameter an!

### **KW bei "UNVERBINDLICH"-Auftrag**

 $\rightarrow$  Auftrag eigenständig löschen!

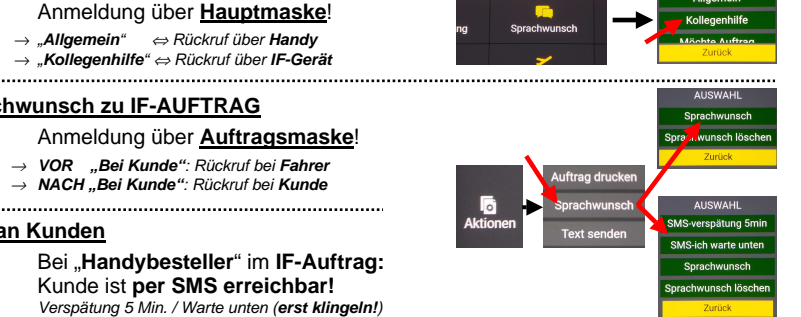

Quick-Ruttons

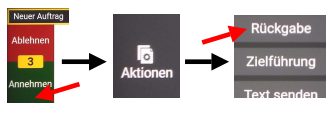

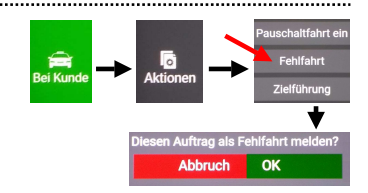

# **② DISPO → FAHRER**

### **GENERALMELDUNG**

 $\rightarrow$  Mitteilung an alle Fahrer NFO: ALTSTADTTUNNEL WIEDER BEFAHR

ОK

### **"FOLGE XY?"**

 Auftragsangebot während eines Auftrags

→ **Ja / Nein** (Nein ohne Strafe!)

### **Position 0 (P:0)**

- → **Entschädigung** für "Kunde weg" steht **vor P:1**
- → Gilt für **Anfahrten** bis **7 min**.
- → **Vorbestellungen: keine Bevorzugung!**

### **KUNDENDIENST**

- $\rightarrow$  Dispo-Anfrage an Fahrer: **Antwort** ist **Pflicht**!
- → Auch **Kundenreklamationen (Debits)** werden mitgeteilt!

### **"NOTE 1"- Fahrer**

 Fahrer mit besonders **wenig Rückgaben (max. 19%)** 

 → **Bevorzugung** bei bestimmten Bestellern und lukrativen Aufträgen

### **Auftragssymbolik**

- ">": **Zuweisung** von **Dispo**
- ..&": Stammkunde (...Werbung!....)
- "!": **Autobooker** (Nicht ablehnbar!)

# **KOMMUNIKATION --- SMS**

 Für Mitteilungen an Dispo, die keine Antwort brauchen, ist eine **SMS** der direktere und oft schnellere Weg!

- $\rightarrow$  . Kunde wea!"
- <sup>→</sup> Aktuelle Verkehrsnachrichten / Stau / Sperrungen
- <sup>→</sup> An- / Zufahrtshinweise für alle / Sperrungen

# *①* **FAHRER → DISPO über SMS (Auftrag)**

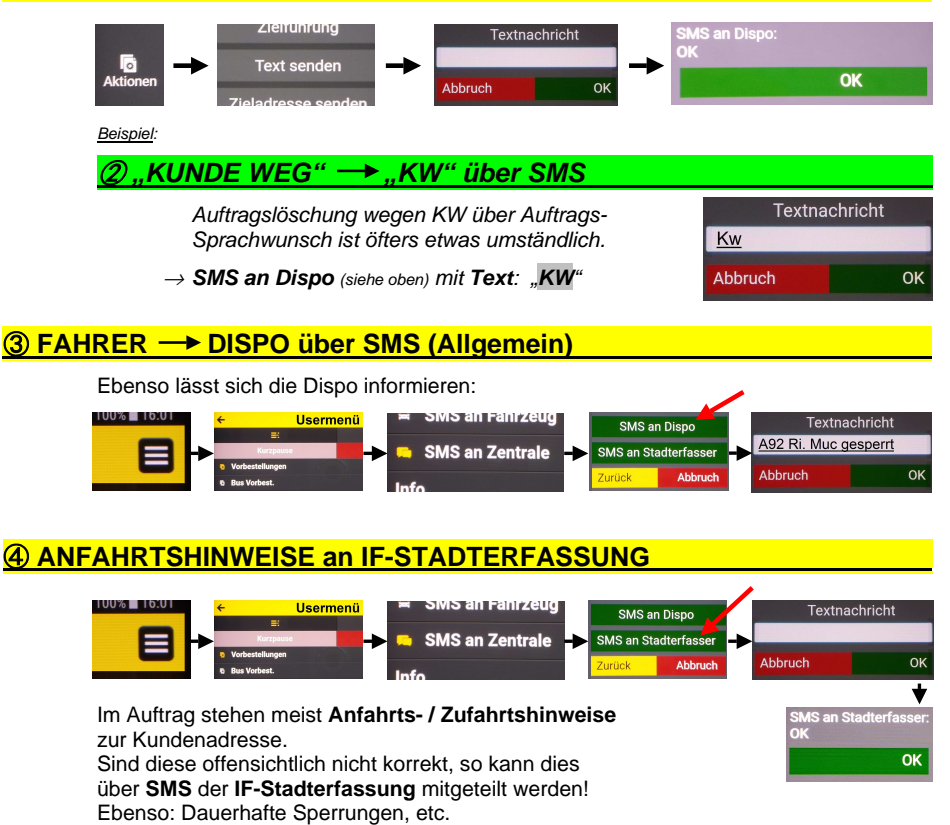

# **SERVICETELEFON 089-45054-330 (24/7)**

 Die **Kontaktaufnahme zur Dispo** über das **Service-Telefon 450 54 330** ist ein **erweiterter "Sprachwunsch Allgemein**". Er dient nur für Themen,

- $\rightarrow$  für die größerer Redebedarf besteht.
- $\rightarrow$  die über das IF-Gerät nicht behandelt werden können.

Beispiele: → Bahnausfälle

<sup>→</sup> Aktuelle Verkehrsnachrichten / Stau / Sperrungen

 $\rightarrow$  Taxibedarf bei Veranstaltungsende

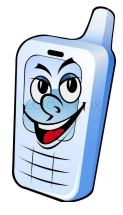

### **..... ALLGEMEINES (1)......**  .... Was gibt es sonst noch zu wissen? ① **DISPO / VERMITTLUNG .** - 95% Computervermittlung ⇔ Keine Bevorzugung! - Vermittlungsmerkmale: Fahrer / Fahrzeug / Auftrag - Auftrag richtig lesen! - Fahrziel eingeben für Folgeaufträge! - **IF-Notruf: 99% Fehlalarm!** - Dispo ist nur **kontaktierbar** für kurzen **Info-Abgleich** jeglicher Art in Bezug auf **Auftrag** oder **Verkehr** ② **WEITERGABE und dessen FOLGEN .** - Auftrag geht zurück und muss neu vermittelt werden! Neuer Auftrag<br>>&34M GEORG-BRAUCHLE-RING 23 - Längere Vermittlungszeit **Ahlehnen**  - Längere Anfahrt für den folgenden Fahrer! **1** - Weitergaben: Stornierungen und Kundenverluste!  $19<sup>°</sup>$ Annehmer ⇒ **Bis 6 Min. Zeitsperre und Registrierung des Vorfalls!**  Auftrag 1 **> & 34M GEO** ⇔③ **IF-AUFTRAG / EINSTEIGER zugleich . 2** 1. **Auftrag annehmen** S VON 14:37 2. **Info-Taste** drücken 3. "**Rückgabe**" drücken (→ **60 Sek.**!) Rückgabe 4. **Auftragslöschung abwarten!** Zielführung ⇒ **Erst danach Taxameter starten! 3**

Eine Meldung "**Zeitsperre**" darauf ist **folgenlos**. Einfach abwarten.

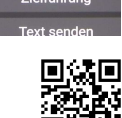

# ④ **IF-STANDARDAUSSTATTUNG** ⑤ **IF-STANDPLATZVERHALTEN .**

- 
- → IF-Quittungsblock (⇔ Unternehmersache) → Radiolautstärke moderat!
- $\rightarrow$  Abholschild + löschbare Farbstifte  $\rightarrow$  Sofort nachrücken!
- 
- → Ersatz-Kugelschreiber → WC, nicht Gebüsch!
- $\rightarrow$  Ersatz-Druckerrolle (Vor Schicht prüfen!)  $\rightarrow$  Keine überzählige Bereitstellung!
- 
- → Papiertaschentücher → Abfall in Eimer!

# ⑥ **ZUSCHLÄGE am TAXAMETER .**

 $\rightarrow$  Großraumtaxi: Taste **↔**  $\rightarrow$  Fahrrad: Taste  $\bullet$ 

**Verhalten**: 2x falsch, 1x richtig

# **Extraausstattung**: **Standplatz: gehobenes Verhalten!**

- → Wechselgeld bis 100 € → **Motor aus** bei Hitze und Kälte!
	-
	-
- $\rightarrow$  Schirm  $\rightarrow$  Auskünfte mit freundlicher Art!
	-
	-
- $\rightarrow$  Taschenlampe  $\rightarrow$  Rauchverbot im Auto!
	-
	- → **Kunde hat freie Fahrzeugwahl!**
	-

# **..... ALLGEMEINES (2) ......**

.... Und noch ein bisschen was:

### ① **QUITTUNG korrekt ausfüllen .**

### **Quittungen sind nur gültig, wenn sie korrekt ausgefüllt sind!**

- $\rightarrow$  "Quittung" ankreuzen
- → "Stadtfahrt" oder Entsprechendes
- $\rightarrow$  Start / Ziel ( $\rightarrow$  Finanzamt!)
- → MwSt.-Satz (→ laut Tarifordnung)
- $\rightarrow$  Fahrgeld / Trinkgeld trennen!
- → Datum
- → Unterschrift
	- $\rightarrow$  Netto / Brutto getrennt ab 250  $\epsilon$  brutto

Ferner: → Konzessionsnummer

- → Steuernummer
- → Unternehmeradresse

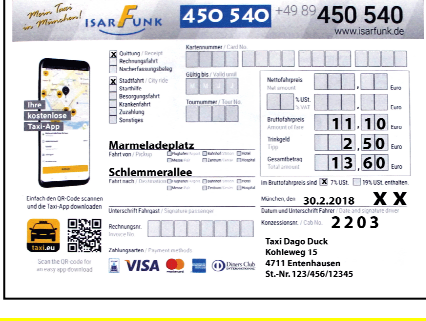

# ② **KK-ERSATZBELEG korrekt ausfüllen .**

 **Ersatzbelege für KK sind nur gültig, wenn sie korrekt ausgefüllt sind!** 

### **Bei defekter EC-Karte: Bargeld!**

- → "Nacherfassungsbeleg" ankreuzen
- → "Stadtfahrt" oder Entsprechendes
- $\rightarrow$  Start / Ziel
- → Vor- / Nachname des Karteninhabers
- → MwSt.-Satz (Kurier / Bote / Lotse 19%)
- → Unterschrift **Fahrgast** / **Fahrer**
- → Datum
- → Kartennummer (bei AMEX 15-stellig!)
- $\rightarrow$  Ablaufdatum

⇔ **Alle Daten** der KK **außer Prüfziffer** übernehmen!

- 
- Ferner: → Konzessionsnummer  $\rightarrow$  Steuernummer
	- $\rightarrow$  Unternehmeradresse

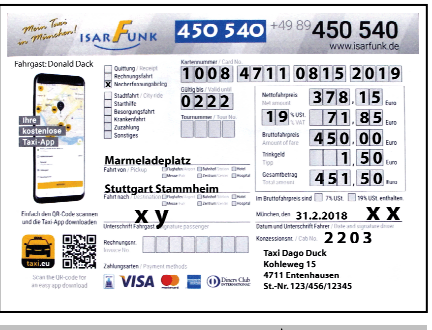

→ Netto / Brutto getrennt ab 250 € | *Tour in München:*<br>→ MwSt. = Brutto x 19 / 119 | ... x 7 / 107 → **MwSt. = Brutto x 19 / 119** … x 7 / 107 **→ Netto = Brutto x 100 / 119** 

# ③ **... DIE ERFOLGREICHE SCHICHT ..... .**

### **Eine erfolgreiche Schicht ergibt sich nicht durch längere Fahrten, sondern durch kurze Pausen zwischen den Fahrten!**

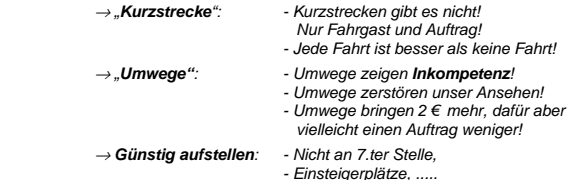

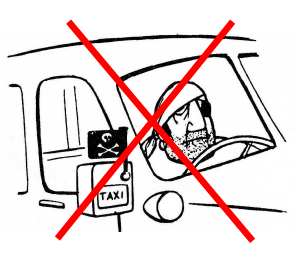

# **VS-QUITTUNG für KRANKENKASSEN-FAHRTEN**

- Krankenkassen ("VS") bezahlen Rechnungsfahrten nur, wenn die eingereichte **Quittung spezielle Anforderungen** erfüllt!
- **Krankenkassen-Fahrten** sind **im Auftrag erkennbar** durch den Zusatz .. VS! Quittung mit Unterschrift ist Pflicht"

# ① **ANFORDERUNGEN an VS-QUITTUNG**:.

- 
- → **Datum** → **Konzessionsnummer**
- 
- → **Strecke** → **Unternehmerstempel**
- 
- → **Betrag** → **Häkchen** bei **Rechnungsfahrt**
- 
- → **Tournummer** → **Häkchen** bei **Krankenfahrt** → **Rechnungsnummer** → **Unterschrift** des **Fahrers**

⇒ **Originalquittung behalten!**

 Das Original wird benötigt zur Abrechnung mit der Krankenkasse, also **nicht dem Kunden geben**!

(....**"Das Original bekommt derjenige, der bezahlt!"**....)

### ② **ABRECHNUNG**:.

# Die **Original-Quittung** muss bis zum **10. des Folgemonats** bei **IF** eingereicht werden.

Bei verspäteter Eingabe verzögert sich die Auszahlung um jeweils 1 Monat.

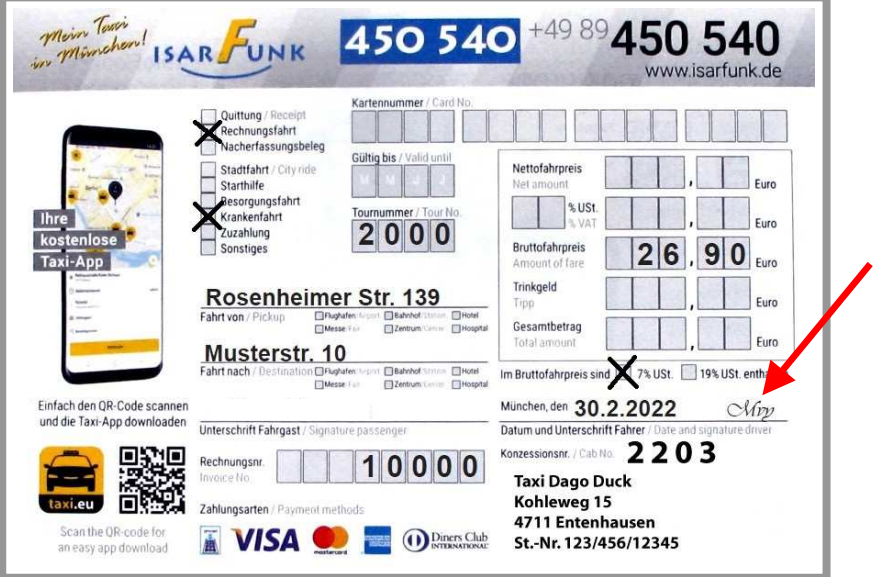

# **FLUGHAFEN-FAHRTEN (MUC)** (Stand 9/2023) **/ MESSE**

# ① **MUC – Anfahrt zum Terminal .**

- → **Park-Kosten direkt (Kiss&Fly) an Terminal 1 / 2 allgemein**: Schrankenautomat: 5 Min. frei, dann Normaltarif.
- → Taxi-Anfahrt T 2: T 2 Nord, "Priority-Check-In" (T 2 Süd) nur auf Kundenwunsch!
- $\rightarrow$  Terminal-Suche: Usermenü → "Adressen" → "MUC-Abholung" → Eingabe Fluggesellschaft

### ② **T 1 / T 2 Süd – Kostengünstiges Anhalten .**

An T 1/ T 2 Süd "Kiss&Ride"-Zufahrt nutzen, also **am T 1 nicht direkt vorfahren**. Ticket ziehen! Hier sind nicht 5 min (oft zu wenig), sondern **10 min frei**.

# ③ **T 2 Nord – Kostengünstiges Anhalten .**

 Die **IF-Karte** ermöglicht am **T 2 Nord** ein **kostengünstiges** Anhalten. Bei Ein- / Ausfahrt

einfach hinhalten an das **Kartenlese-Symbol**.

Das aktuelle Guthaben wird danach auch kurz angezeigt.

### **IF-Karte aufladen**

**Ermäßigungskarte**

 Wer mit IF-Karte reinkommt, kommt immer auch damit raus. Ein entstandenes Konto-Minus wird beim Aufladen ausgeglichen.

<sup>→</sup> **Taxi-Service-Point**, T2 Ankunftshalle<sup>→</sup> **isarfunk.de** <sup>→</sup> **"Flughafen Partner"** (nur Kreditkarte!)

<sup>→</sup> **IsarFunk**, Rosenheimer Str. 139 <sup>→</sup> **QR-Code** für Guthaben-Management (nur Kreditkarte!)

- Normales Ticket ziehen, am TSP "Ermäßigungskarte" (3,50 €, 60 min) besorgen. Dann bei Ausfahrt erst Normalticket, dann Ermäßigungskarte einstecken. Die Ermäßigungskarte ersetzt praktisch das fehlende Guthaben der IF-Karte. Ab 61 min muss am Kassenautomaten zum Normaltarif nachgezahlt werden.
- ④ **ABHOLUNGEN am MUC .**

<sup>→</sup> **Bei IF-Karte im Minus**:

### **Abholschild (Pflichtausstattung!)**

 → Mit **korrekt ausgefülltem IF-Abholschild** deutlich sichtbar vor der **entsprechenden Ankunftshalle** aufstellen! (→ .... Zur Not am **TSP (Taxi-Service-Point)** abholbar!)

### **Wartezeit**

- Zur **Ankunftszeit** kommt **Wartezeit** hinzu.
- → Bei **nur Handgepäck** ist diese **wesentlich kürzer** als **mit Reisegepäck**!

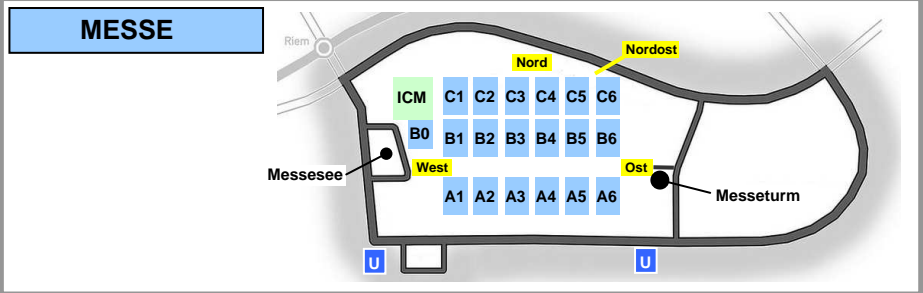

**T2 Nord** Bis **10 min: 0,00 €** Bis **15 min: 2,25 €** Je weitere **15 min: 1,25 € Ab 61 min: +3,00 € / 15 min**

**"Kiss&Ride" T1 / T2 Süd**

Bis **10 min: 0,00 €** Bis **15 min: 3,00 €** Je weitere **15 min: 3,00 €**

**"Kiss&Fly" T1 / T2 Süd** Bis **5 min: 0,00 €** Bis **15 min: 3,00 €** Je weitere **15 min: 3,00 €**

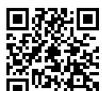

# **FESTPREIS-ZONEN**

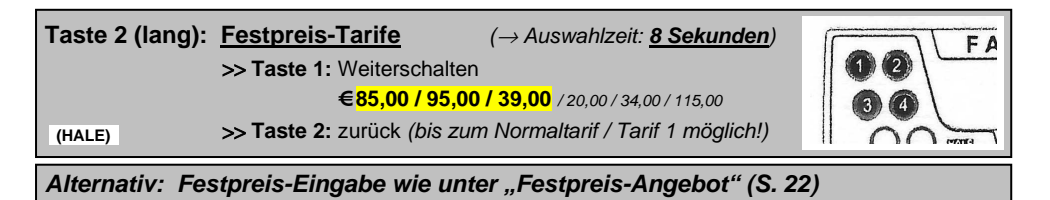

→ An den **Grenzstraßen** gelten die Adressen **auf beiden Seiten**!

→ **Gilt nur für direkte Fahrt**. (Mit **Zwischenhalt**: Tarif **1**)

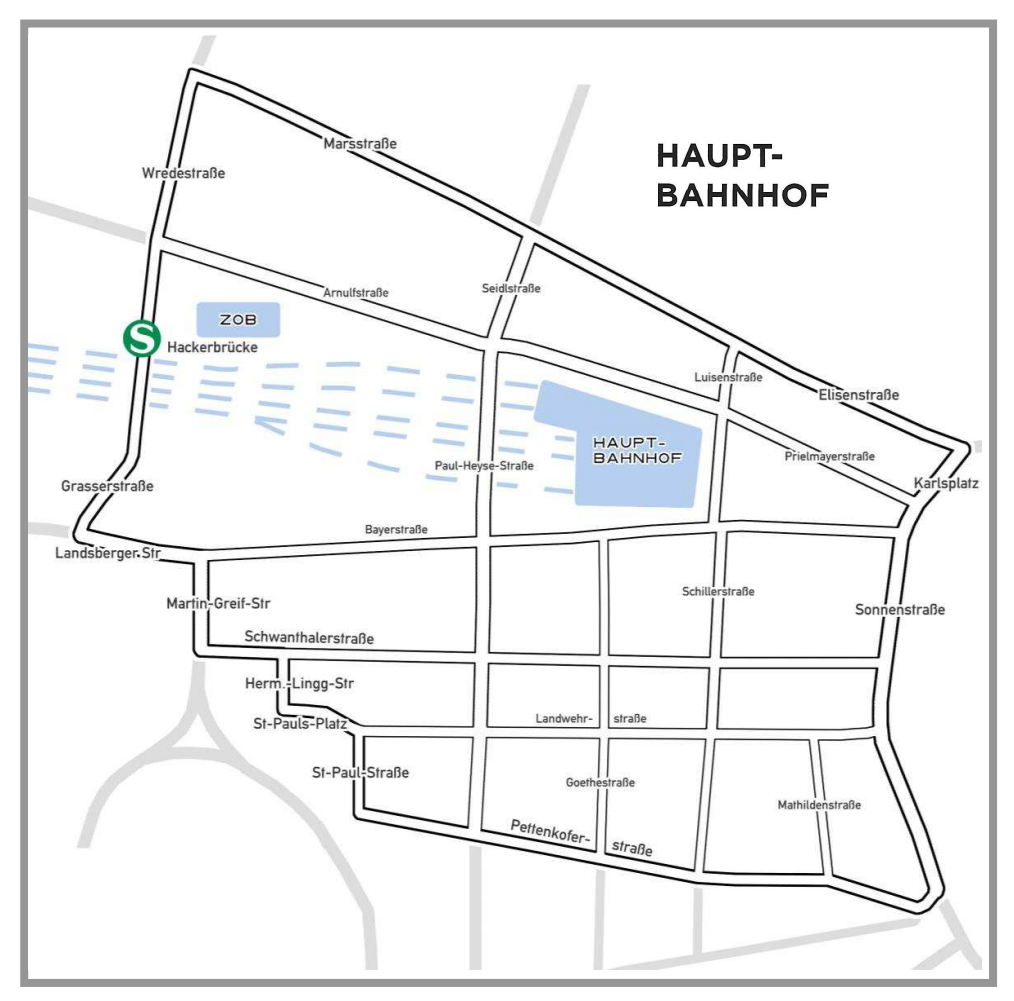

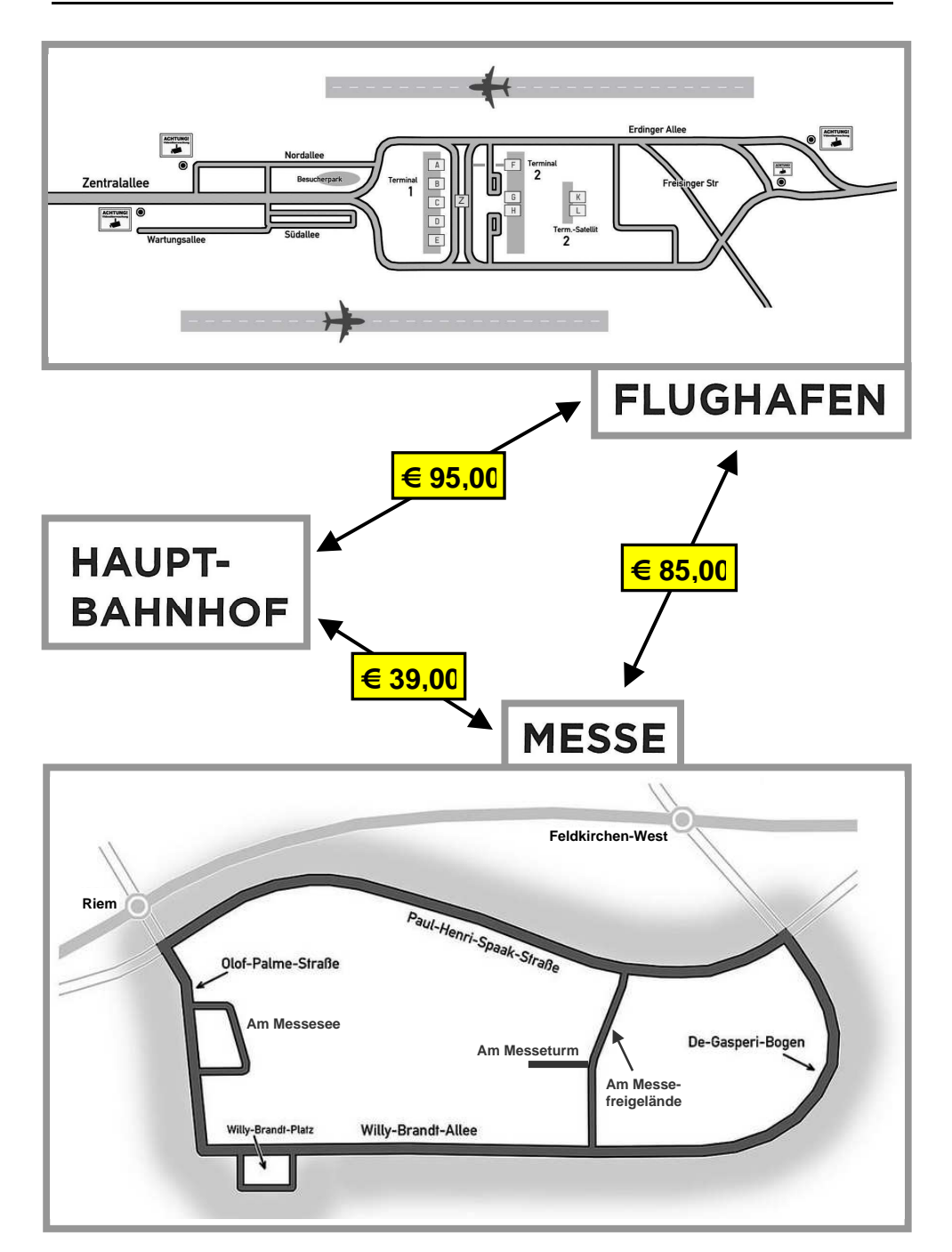

**0000.00 € PAU.P** 

# **FESTPREIS-ANGEBOT ("Pauschal-Preis")**

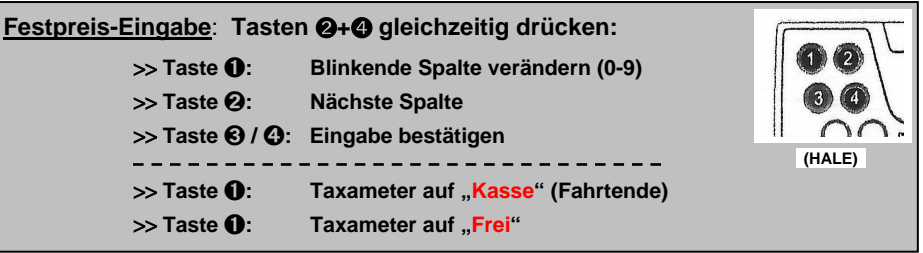

- → Festpreise: **nur** bei Aufträgen **über die Zentrale**, nicht bei Einsteigern!
- → **Vorzeitiges Fahrtende** durch Kunden: Fällig ist der **volle Preis**!
- $\rightarrow$  Es ist die kürzeste Strecke zu fahren.
- → Zieländerung / längere Alternativstrecken: **Taxameter erhöht automatisch**!

# ① **AKTIVIERUNG Festpreis-Modus** .

**Tasten** ➋**+**➍ gleichzeitig drücken

- $\rightarrow$  Pauschal-Modus an
- → Erste Spalte **blinkt**

**Zu langes Warten (**> **20 s):**  Das Blinken hört auf. **..0000.00 €**" ist **gespeichert** (
inne Einnahme!) >> **Taste ❶ drücken**, warten bis "Frei" (
in the same of the same of the same of the same of the same of the same of the same of the same of the same of the same of the same of the same of the same of the same of the same >> **Von vorne beginnen** (← oder, nach Absprache: Taxameter an!)

② **EINGABE Pauschal-Preis** .

**Taste** ➊: **Blinkende Spalte verändern** durch **Drücken**

**Falsche Zahl in Spalte: Taste**  $\bullet$  **weitertippen, nach "9" folgt wieder "0".** 

**Taste** ➋: **Nächste Spalte blinkt**

**Spalte übersprungen**: Taste ➋ weitertippen, bis wieder gewünschte Spalte blinkt.

# ③ **BESTÄTIGUNG Pauschal-Preis** .

**Taste** ➌ oder ➍: **Taxameter** ist auf **"Besetzt"**

**Eingabefehler** wird erst nach "Besetzt" erkannt: Einfach **Taste** ➋ **drücken** und **Preis neu eingeben**! (↔ Nur **20 s** Zeit!)

④ **FAHRT-ENDE** .

**Taste** ➊: **Taxameter auf "Kasse" (**↔ **Fahrtende)**

→ **Taste <b>O**: Taxameter auf "Frei"

### **PFLICHTFAHRGEBIET**

Stand 06/2022

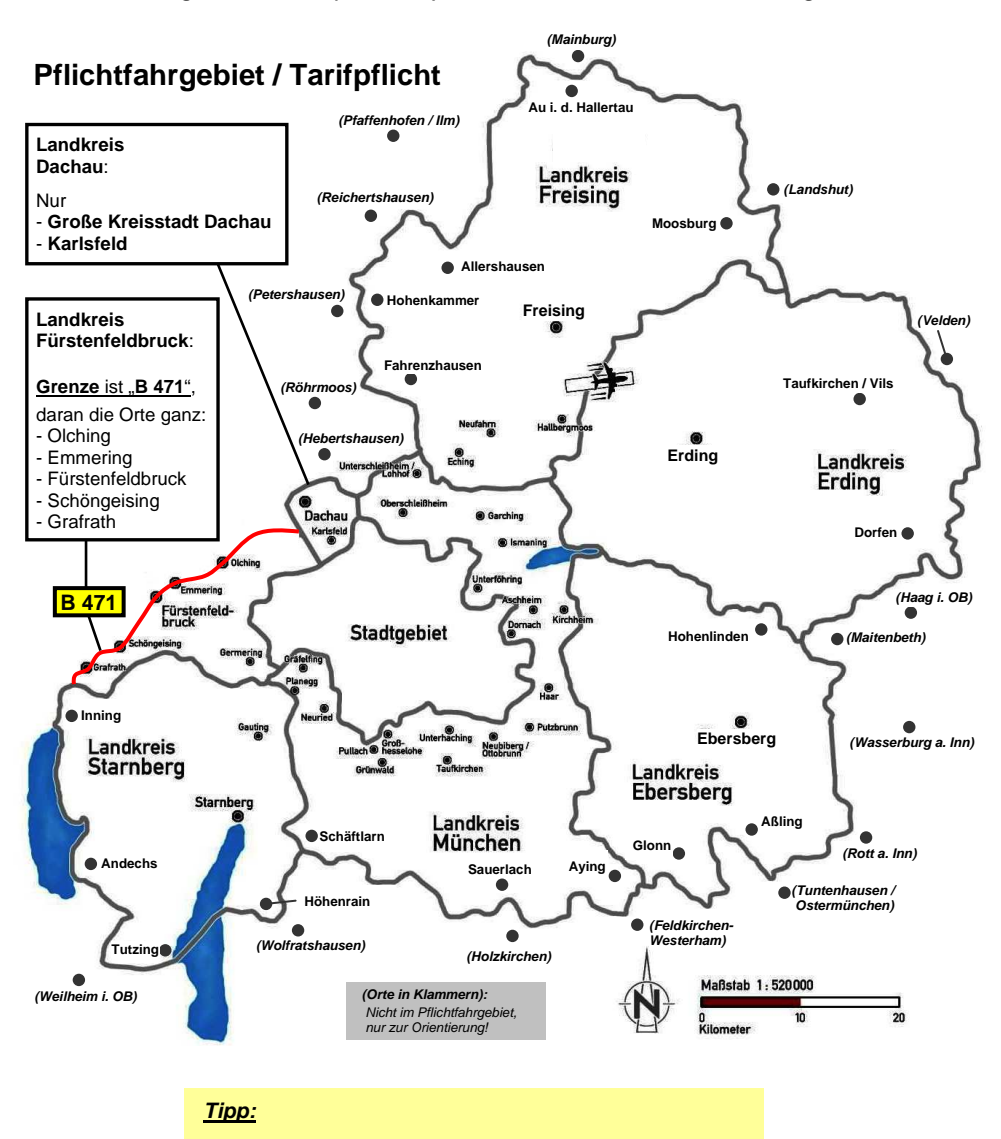

 Das **Pflichtfahrgebiet** ist **nicht identisch** mit **S-Bahn-Netz** und **MVV-Gebiet**! **IF-Angebot** mit **"FF" (Fernfahrt)** heißt nur: **außerhalb** des **Pflichtfahrtgebiets**!

> Liegt das Fahrziel eines Kunden im Pflichtfahrgebiet? Ist eine schnelle Entscheidung Ja / Nein nötig?

> > <sup>⇒</sup> **Frage: "Welcher Landkreis ist denn das?"**

# **AUFTRAGSKÜRZEL**

# ① **AUFTRAGSKÜRZEL** ("Lebende Liste", mit Änderungen)**.**

# **FAHRZEUG**

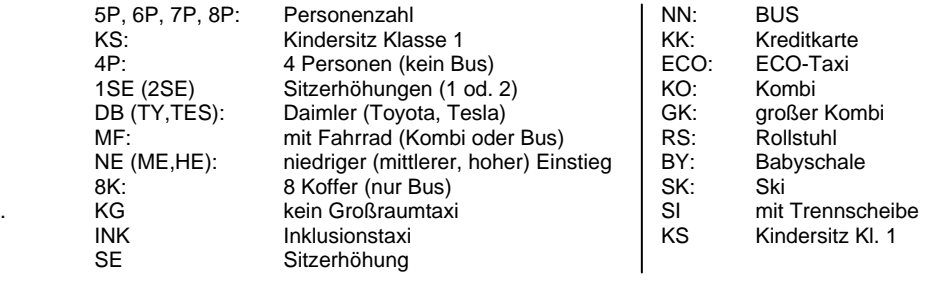

**FF**: **Fernfahrt** (Unternehmer muss das Taxi bei IF dafür **freigegeben** haben!)

### AUFTRAG **FAHRER**

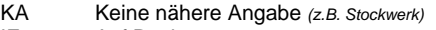

- 
- 
- UE Überführung (→ "**Pauschalfahrten**", S.10) **IT Italienisch**-sprechend
- 
- 
- Besorgungsfahrt (über 50 € Auslage)
- 
- 
- 
- Nicht klingeln!
- 
- 

EN Englisch-sprechend . IF Auf Rechnung **AR Arabisch**-sprechend LT Lotsendienst **FR Französisch**-sprechend UV unverbindlicher Auftrag **GR Griechisch**-sprechend **BF** Besorgungsfahrt (bis 50 €) = Pflicht! **XP Polnisch-**sprechend<br>BF 51 Besorgungsfahrt (über 50 € Auslage) **RU Russisch-**sprechend MPAY taxi.eu-Payment / Handy-Bezahlung **XK Serbo-Kroatisch**-sprech. VB Vorbestellung **TR Türkisch**-sprechend BS Behilflich sein (eh klar) HU Haustier<br>NK Nicht klingeln! SF Starker Fahrer BG Block und Geld N1 Bewährter Fahrer<br>
HB Handybesteller NWW Fährt Frauentaxi HB Handybesteller WW Fährt Frauentaxi<br>KT Koffer tragen Koffer tragen KF Krankenfahrt VS Krankenkasse WU Kunde wartet draußen<br>TEN KURIERTARIE TEN KURIERTARIF TEN RA Reklamationsauftrag WA wichtiger Auftrag 1BP 1 Begleitperson

### **STRAßENNETZ – TARIFGRENZEN**

### Stand 06/2022

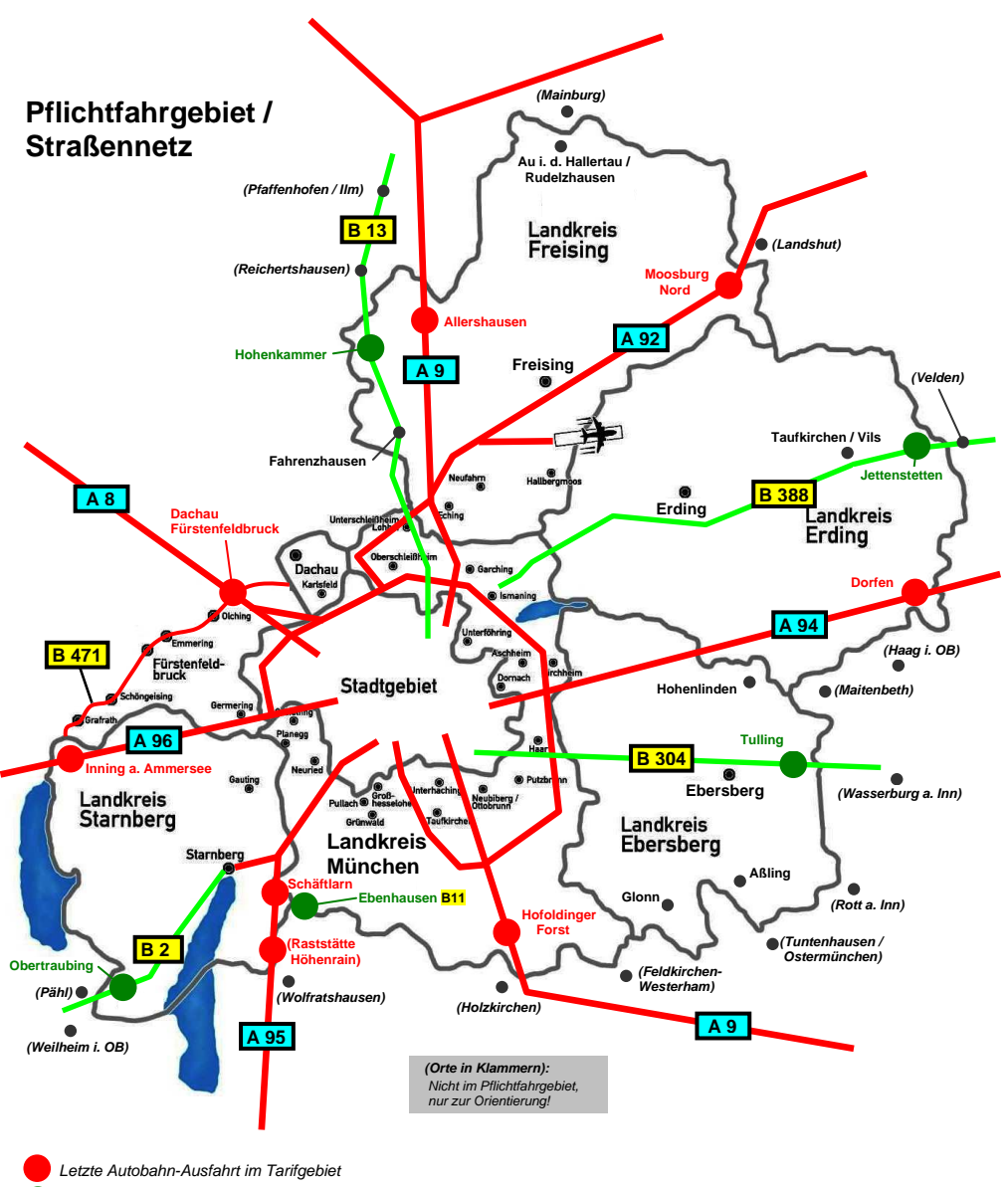

Grenzort des Tarifgebiets

**Taste 1 ("Zurück")**

**Taste 2**

# **NAVIGATION**

 **Landkarte** und **Zielführung** können zu **schneller Orientierung** und **Navigation** dienen.

- → **Eigene** Zieleingaben markieren erst nur den **Zielort**, ein **Anfahrtsweg** dazu ergibt sich wie bei **Navi-Apps**.
- $\rightarrow$  Bedienung der Karte mit Fingerbewegungen!
- → **Zurück zu Auftrag / Hauptmaske**: Von der Landkarte zurück zum Auftrag kommt man durch die Bedientasten am Gehäuse-Rand (...irgendwie...). **Taste 1 / 2:** Zurück (evtl. mehrmals drücken!)

# ① **LANDKARTE .**

 Schnell-Zugriff: Das **Tippen** auf den **Fahrernamen** im Hauptmenü **öffnet** und **schließt** eine **Straßenkarte**.

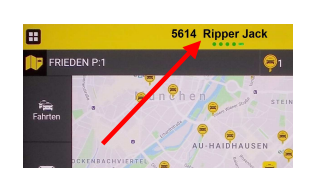

 $\mathbf{n}$ 

Ò

Auftrag **C. Palacela Std DOC** 

# ② **ANFAHRT zum Kunden (NAVIGATION) .**

**Zuweisung:** → Siehe "IF-Auftrag -- Annahme"

 Bei **jedem** Auftrag kann man sich zur **Abholadresse** per **Navigation hinführen lassen**.

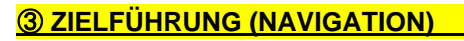

 Liegt ein **Auftrag** vor, so kann man sich zu **allen** darin **angegebenen Ziel-Adressen** per Navigation **hinführen lassen**. **(Rechnungs-** und **Sammelfahrten!)**

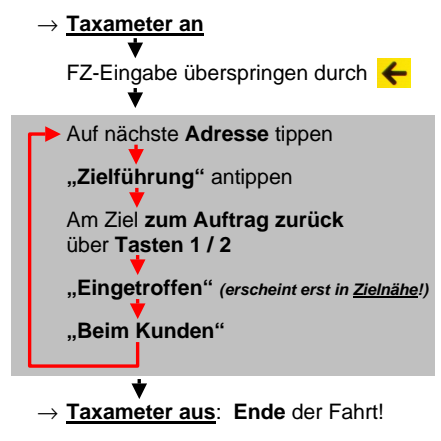

**...Vorsicht!** Navigation zeigt **nicht immer** den **kürzesten Weg!...**

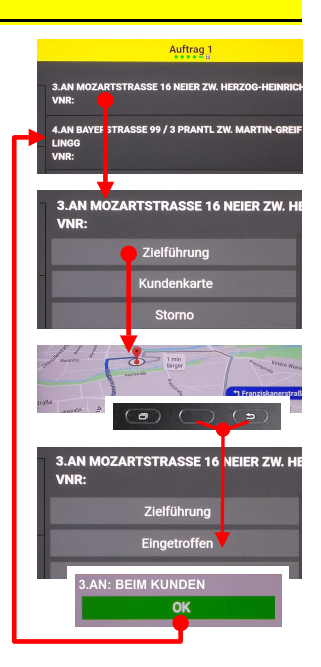

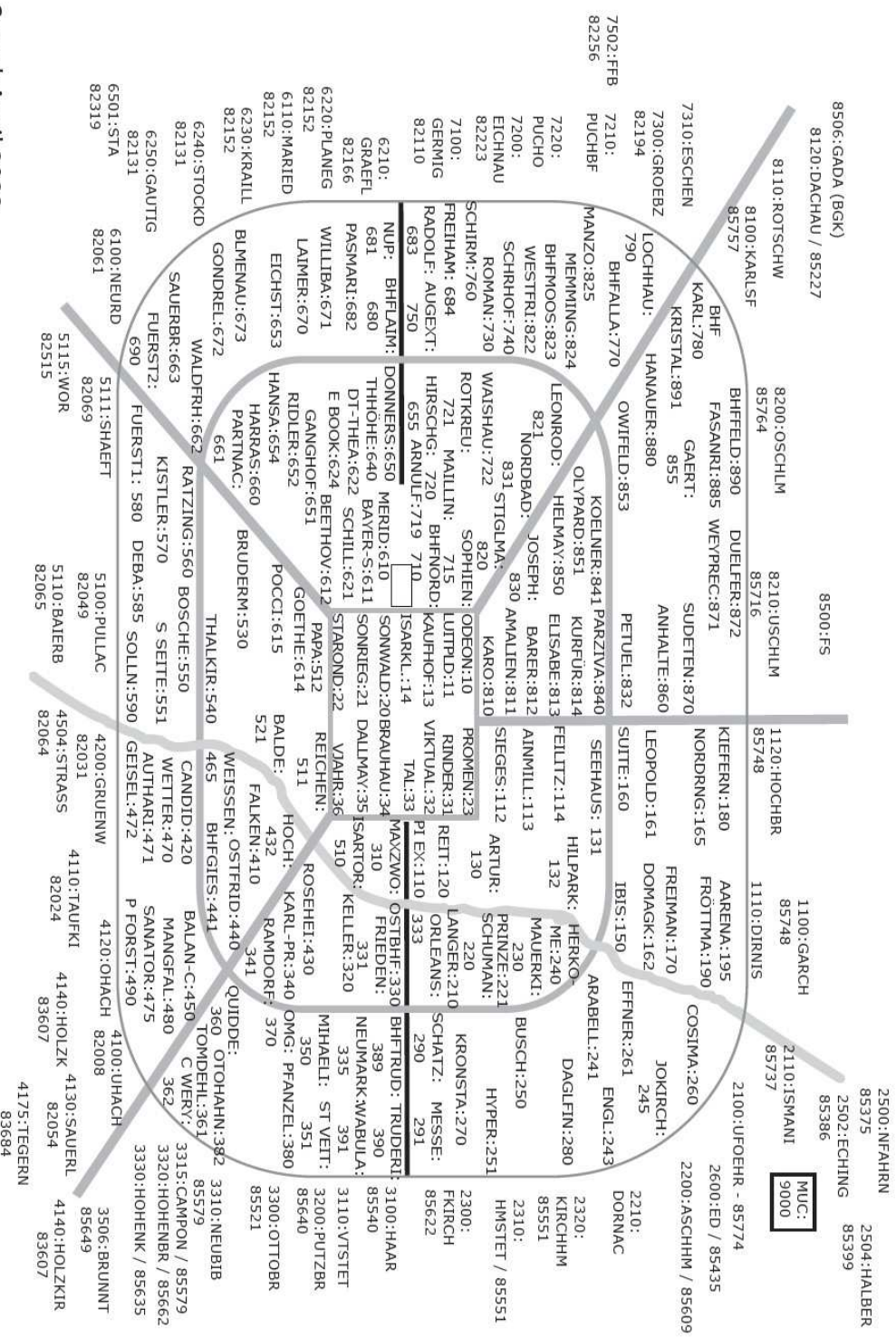

Stand: April 2022

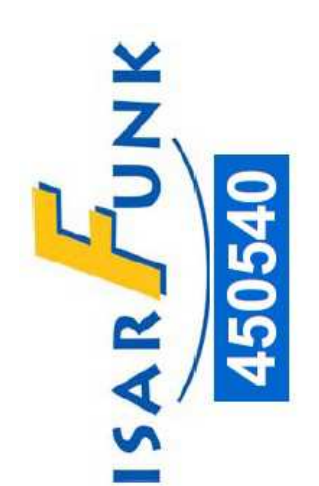

# TAXI IM EINSATZ

...beim Abholen oder Begleiten eines Fahrgastes. Bitte haben Sie einen Moment Geduld, ich bin so schnell es geht zurück.

Ausnahmeregelung für Taxen nach § 12 IV 3 StVO